# 基于 Python 的法码检定证书自动生成系统

## □中国计量科学研究院 陈杭杭 钟瑞麟

【摘 要】针对砝码检定中需手动进行大量数据处理和证书编辑等问题,基于Python 编程,提出了一种面 向Word 的砝码检定证书自动生成方法,实现了包括检定数据自动修约、结果评判、证书模板识别等功能在内 的证书自动生成系统。

【关键词】Python;砝码;检定证书;自动化

文献标识码: B 文章编号: 1003-1870 (2023)03-0013-4

### 引言

砝码检定证书和检定结果通知书是证明砝码计 量检定合格的法定技术文件,由法定计量技术机构 具有资质的检定员根据实际检定结果予以出具。由 于检定过程中,数据处理、结果评判、证书录入和 编辑等往往依赖人工,过程繁琐且容易出错,制约 了检定工作效率。为此,考虑使用计算机代替人工 进行检定中的数据处理、合格判定、数据录入和证 书编辑,从而提高工作效率,降低出错风险。

作为近年快速兴起的高级编程语言,Python 语 法简单,功能强大,除了可以快速搭建用户操作面 板、采集和处理数据外,还可以编辑和处理各类 Microsoft Office 文件,实现自动办公。此外, Python 还具有良好的可移植性,经编译后可在Windows, Mac 和Linux 等各类操作系统下直接运行,非常方 便。

本 文 以 砝 码 检 定 为 例, 基 于Python 的 PySimpleGUI, docx, time 和decimal 等模块,搭建了 简洁实用的用户操作界面,实现了Word 格式砝码检 定证书的自动生成。

### 1 砝码检定证书自动生成原理

证书的录入和编辑是检定工作的最后一步。以 中国计量科学研究院质量室为例,检定员需要在判 定砝码合格后,下载Word 格式的检定证书模板,根 据化整后的砝码质量修正值计算折算质量实际值, 将其与砝码编号、允许误差等录入模板数据页(第三 页),将砝码规格型号、送检单位、生产厂家、检 定结论、检定时间、有效期等录入模板封面(第二 页),将标准器信息、检定地点和实验室温湿度等 录入模板第二页。如果检定不合格,则需要下载检 定结果通知书模板,再将上述信息录入。

将上述过程简化为流程图,如图1 所示。其中, 获取检定周期、获得砝码允许误差和有效数字位 数、对修正值进行修约并判定是否超差以及生成检 定证书或检定结果通知书都可以通过Python 程序自动 完成。由于本程序针对的是手写原始记录,砝码的 修正值需要手动填写,但不必对修正值进行修约。 如果采用Excel 格式的原始记录,砝码修正值也可以 通过Openpyxl 模块自动读取,效率更高。

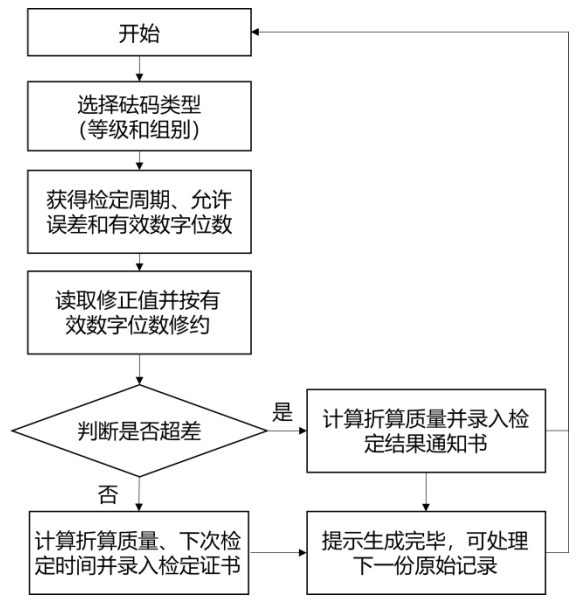

图1 程序流程图

程序设计包含以下要点:

(1) 计算不能因浮点运算引入误差;

(2) 数据修约需依据国家标准和/ 或实验室作业 指导书;

(3) 程序设计应尽量遍历各类错误,防止用户界

面闪退或程序卡死。

2 基于Python 编程的砝码证书自动生成实例

本程序针对手写原始记录,利用PySimpleGUI 模 块设计了用户操作界面,如图2 所示。

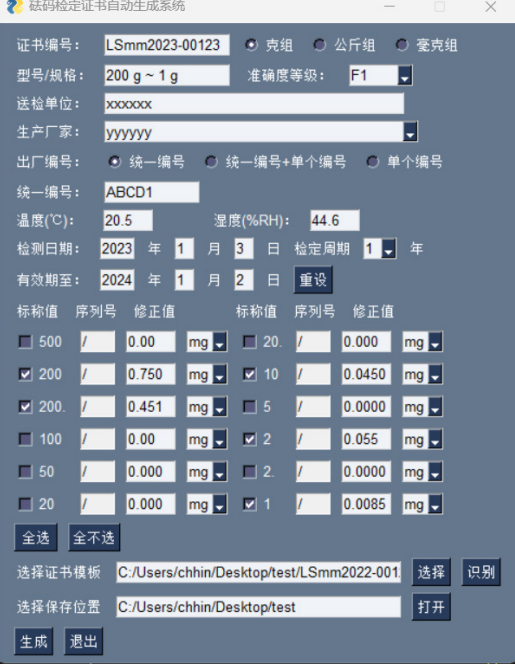

图2 用户操作界面

其中证书编号、型号/ 规格、送检单位、生产厂 家、准确度等级和统一编号等信息可以直接从Word 格式的证书模板自动识别。检定员可在用户界面中 检查和修改。代码如下:

import PySimpleGUI as sg

……

if event in (' 识别'):

try:

 $doc = Document(values['-Cer-'])$ 

window.Element('-SN-').update(doc.paragraphs[2].  $text[5:])$ 

……

except:

sg.popup(' 请选择正确的证书模板!')

其中'-Cer-' 是模板存储路径对应的键, 对应"选 择证书模板"文本框中的地址。'-SN-' 是证书编号对 应的键。doc.paragraphs[2].text[5:] 是模板中证书编号 对应的字段。

一旦界面上的"生成"键被触发,程序将根据输 入的砝码修正质量值自动计算折算质量实际值,并 对二者进行修约。

为了规避浮点运算误差对高等级砝码带来的风 险,程序将所有需要参加运算的数据都保存为字符 串格式,并调用decimal 模块实现了十进制数的准确 运算。

其 中, 修 约 采 用 了GB/T 8170-2008 推 荐 的 规 则。除"四舍六入五成双"外,当拟舍弃数字的最左 一位数字是5,且其后有非0 数字时,无论其前后是 奇是偶,都向前进位。

以g 组F1 砝码为例, 实现代码如下:

from decimal import \*

getcontext().rounding = 'ROUND\_HALF\_EVEN'

```
……
```
 $i = 0$ 

for Nom in nom\_values:

Nom\_mass = Decimal(Nom.split('.')[0])# 如果标称值 带点则只取点前的字符串

if Nom\_mass>= 500:

corr.append(Decimal(values['-Nom-']).

quantize(Decimal('0.0')))

cal.append(Nom\_mass+Decimal(corr[i]/1000).

quantize(Decimal('0.0000')))

else:

corr.append(Decimal(values['-Nom-']).

quantize(Decimal('0.00')))

cal.append(Nom\_mass+Decimal(corr[i]/1000). quantize(Decimal('0.00000')))

 $i +1$ 

其中第二行代码通过配置decimal 模块的参数, 实现了符合GB/T 8170-2008 的修约规则。为了保 证数据的可靠性,也可在修约时采取较为保守的做 法,即只要拟舍去的位数非0,就向前进一位。若采 取这种修约规则,需要将decimal 的rounding 参数配 置为"ROUND\_UP"。

"corr"是保存砝码质量修正值的列表, "cal" 是保存砝码折算质量实际质量值的列表,值都保存 为Decimal 型。

计算完成后,根据砝码类型和标称值查表,可 得到对应的允许误差、绝对值|MPE|。如果砝码修正 值的绝对值小于等于|MPE|,则读取砝码检定证书 Word 模板,将合格砝码信息以表格的形式录入。否 则,读取砝码检定结果通知书模板将不合格砝码信 息以表格形式录入。

以砝码检定合格的情况为例,利用docx 模块, 将检定结果生成表格并插入到文档规定位置的关键 代码如下:

def move\_table(table,para): tbl, p = table.\_tbl, para.\_p

p.addnext(tbl)

……

copy\_tbl = Target\_file.add\_table(rows=1,cols=len(jud ge),style = 'Table Grid')

……

for item in Content\_list:

row\_cells = copy\_tbl.add\_row().cells

 $i=0$ 

for num in judge:

row\_cells[i].text = item[num]

……

 $i+=1$ 

move\_table(copy\_tbl,Target\_file.tables[3].cell(0,0). paragraphs[0])

其中第一个函数的作用是将传入的表格table 插 入到段落para 之后,这主要是为了实现在表格中插入 表格。"judge"是一个数字列表, 用于判断砝码有 无单独序列号。如果砝码有单独序列号,表格会多 添加一列序列号信息。

实际程序中还有设置表格高度、对齐方式以及 字体字号的语句,语法可在docx 模块的说明文档中 查询, 此处不作赘述。

检定证书的封面和第二页信息也可利用docx 模 块Document 对象实现自动插入。这一过程并不需要 预先在模板中相应位置插入"锚点",只需要分析 模板的段落位置或表格的行列信息即可实现。在特 殊情况下,为了不改变模板字体,还需要分析段落 (paragraphs)中的字段(runs)信息,再插入相应 内容。

在图2 所示情况下,由本程序自动生成的砝码检 定证书如图3 所示。

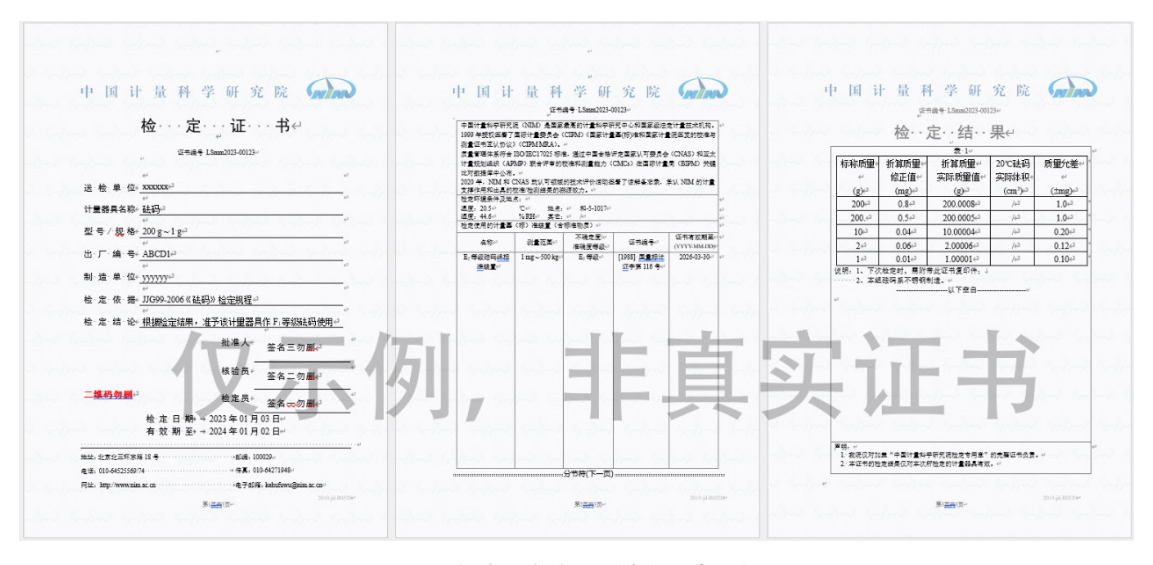

图3 自动生成的砝码检定证书示例

此外, "检定日期""有效期至"两行是程序 自动计算并录入模板封面的。程序利用time 模块, 根据砝码组别、准确度等级两个选项自动判断检定 周期,再根据检定日期计算得到检定证书的有效日 期。本程序的检定日期默认为用户计算机当前时间 的日期,也可手动在用户界面进行更改。

为了提高程序的可靠性,防止证书系统因为用 户误操作而出现卡死或闪退的情况,本程序还尽可 能分析了所有可能出现的错误类型,如:修正值不 能转化为Decimal 型(如为英文字母、汉字或其他符 号)、准确度等级输入有误(如不在"E1"~"M2" 范围内)、检定日期或有效期填写有误、未选择 证书模板、未选择保存位置、识别了错误的检定证

书或检定结果通知书模板路径等,并在编程时一一 给出了出现这些错误时程序的应对方式——弹出对 话框,用中文提示错误类型,返回继续识别操作界 面更新。这一做法不仅提高了程序后期使用的可靠 性,在程序本身的调试过程中也发挥了关键作用。

最后,为了在不同终端使用这一程序,还应 将编写完成的Python 脚本编译为可执行文件。以 windows 系 统 为 例, 使 用pyinstaller 模 块, 从Python 脚本所在的目录进入MSDOS 环境,并执行命令 pyinstaller -F -wFormatrans.py 即可。

经测试,生成的可执行文件Formatrans.exe 可在 windows 7 及以上版本系统运行。这是因为windowsXP 及以下版本的windows 操作系统不支持docx 模块。

#### 3 结论

论文充分利用了Python 强大的功能模块和面向 对象编程能力,用简洁的代码实现了数据处理、结 果判定和检定证书自动生成,在一定程度上提高了 砝码检定工作效率,避免了人为因素造成的错误。 论文提供的相关方法也可以推广到其他计量检定领 域。

鉴于实际工作中还涉及砝码标称值可能不为  $x \cdot 10k$  ( $x \nrightarrow 5$ 、2 或1, k 为整数)的情况以及需计 算和报告不确定度的情况,程序将为此进行改进。

#### 参考文献

[1] 刘中文, 基于VBA 编程的砝码检定证书自动 生成方法[J]. 衡器,2021,50(11).

[2] 陈玉忠, 于振凡, 冯士雍等. GB/T 8170-2008 数值修约规则与极限数值的表示和判定[S].

[3] 叶德培, 赵峰, 施昌彦等. JJF1059.1-2012 测量 不确定度评定与表示[S].

[4] R 111-2004. Weights of classes E1,E2,F1,F2, M1, M1-2, M2, M2-3 and M3[S]. OIML.

作者简介

陈杭杭,硕士,中国计量科学研究院力声所质 量室工程师。

钟瑞麟,博士,中国计量科学研究院力声所质 量室副研究员。